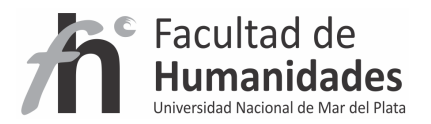

# **DSPACE – Estadísticas**

*Tutorial* 

Álvarez, Juan Pablo

Fernández, Gladys Vanesa

Facultad de Humanidades, UNMdP

**Aclaración**: se describe el uso del módulo de estadísticas que DSpace trae por defecto

### **Reporte de estadísticas**

DSpace contiene diversos informes estadísticos sobre el contenido y el uso de su sistema, estos pueden ser generado automáticamente por el sistema.

El informe incluye datos tales como:

- Número de puntos de visitas de un documento
- Número de visitas a una colección
- Número de visitas de la comunidad
- Número de solicitudes OAI
- Personalizable resumen de contenido de archivo

# **Dspace.cfg**

- Ubicar la línea report.public
- Si está en "true" las estadísticas estarán disponibles públicamente, en "false" las estadísticas solo estarán disponibles para los administradores

report.public = **true** 

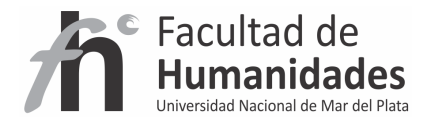

# El reporte por defecto ofrece:

DSpace Demo - INICIO ><br>Comunidad de demostración ><br>Estadísticas >

# Estadísticas

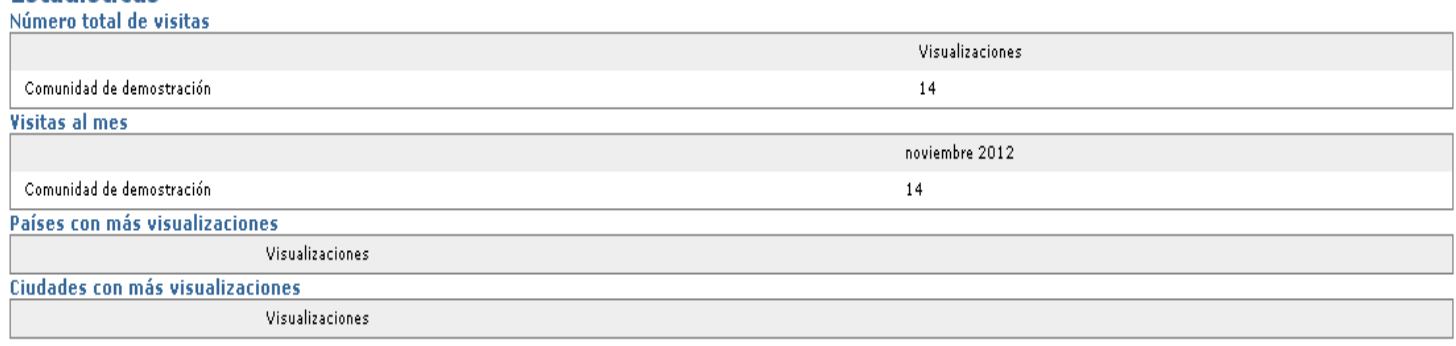

# **Reportes completos de estadísticas**

1- Ingrese a CMD (Windows) o Terminal (Linux Ubuntu)

2- Windows: **cd C:\dspace\bin**

Ubuntu: **cd /dspace/bin** 

3- Tipee una línea y aprete ENTER

**dspace stat-initial** 

**dspace stat-general** 

**dspace stat-montly** 

**dspace report-initial** 

**dspace report-general** 

**dspace report-montly** 

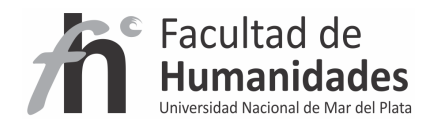

# Imagen de ejemplo

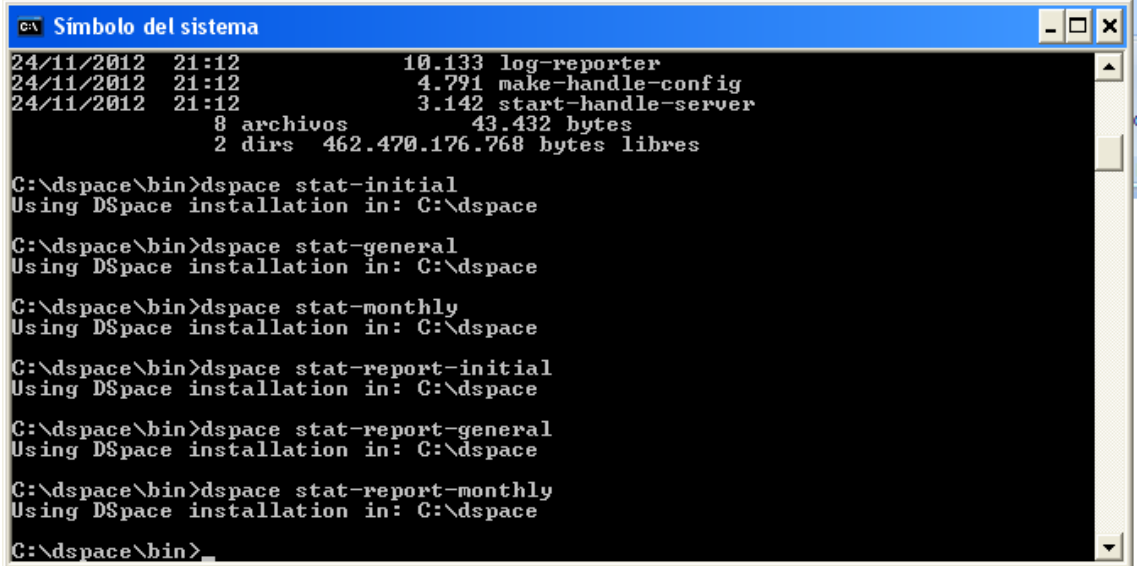

#### 4- Reinicie Tomcat

5- Acceda a http://localhost:8080/jspui/statistics o http://localhost:8080/xmlui/statistics

#### **Statistics for DSpace - Demo UNMdP on localhost** 24-nov-2012 to 27-nov-2012 **General Overview** Items Archived  $\overline{\phantom{a}}$ Bitstream Views  $\overline{\phantom{a}}$ Item Views  $\begin{array}{c} 8 \\ 26 \end{array}$ **Collection Views Community Views**  $\overline{27}$ User Logins  $11$ Searches Performed  $\,$  2  $\,$ Licence Rejections  $\circ$ OAI Requests  $\,$  3 **Archive Information Content Type**<br>All Items Number of items 3 Preprint Thesis or Dissertation  $\ddot{\phantom{0}}$ **Research Paper**  $\overline{\mathbf{0}}$ **Items Viewed** (more than 20 times)  $\fbox{Item/H} and \hbox{$\mathsf{le}$}$ Number of views **All Actions Performed** Action<br>Community List Views Number of times  $\frac{1}{95}$ Item Updated  $^{\rm 85}$ **Workspace Item Views**  $49$  $\begin{array}{c} 27 \\ 26 \\ 22 \end{array}$ **Community Views** Collection Views<br>authenticate browse\_mini  $\overline{21}$ User Home Page Views<br>//localhost<br>//localhost  $\begin{array}{c} 20 \\ 17 \end{array}$  ${\bf Items~Create}$  $^{\rm 14}$ Workflow Advanced One Stage  $\overline{12}$ **Bitstream Updates**  $12$ Workspace Items Deleted<br>Rundler Added  $\frac{12}{12}$

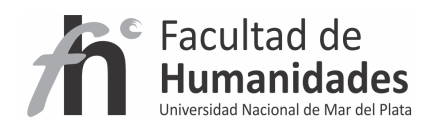

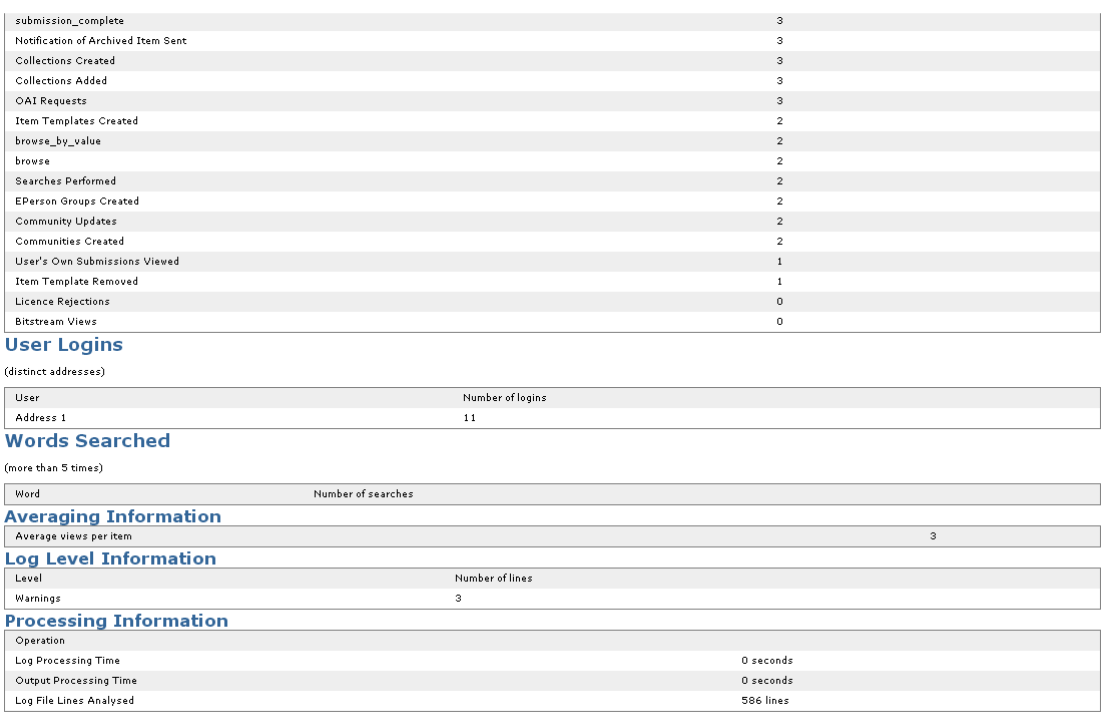